## **Frequency Response using Bode plots, MatLab, Excel, and MathCad**

There are two approaches to generating frequency response graphs (log magnitude and phase plots):

- 1) **Exact plots -** Any graphing program such as Excel, MATLAB, or MathCad can be used to generate exact plots for both the log magnitude and the phase.
- 2) **Bode plots -** Bode plots give "straight-line approximation" to the log magnitude and phase plots. These approximations are reasonably accurate. Bode plots have the added benefit of allowing the engineer to clearly understand where each break points occurs, what effect each break point has, and perhaps how to adjust the break points in order to achieve some desired response.

**Example:** Consider the transfer function H(s) = 800(s + 100)  $(s + 4000)$ 

- A) Plot the Bode log magnitude (LM) and Bode phase plots
- B) Plot the exact LM and phase plots using Excel
- C) Plot the exact LM and phase plots using MATLAB
- D) Plot the exact LM and phase plots using MathCad

## **A) Bode Plot Solution:**

First form  $H(jw)$ :  $H(jw) =$ 800(jw + 100) (jw + 4000)

Now put  $H(jw)$  into "standard form":  $H(jw) =$  $20(1 + j\frac{w}{100})$  $\overline{100}$  $(1 + j\frac{w}{1000})$  $\frac{1}{4000}$ 

- The first break in  $H(jw)$  occurs at  $w = 100$ . If the Bode plots are to begin at least one decade before the first break, then the graph should start at  $w = 10$ .
- The last break in  $H(jw)$  occurs at  $w = 4,000$ . If the Bode plots are to end at least one decade after the last break, then the graph should end at  $w = 40,000$  or later. If complete cycles are to be used, the graph should end at  $w = 100,000$ .
- A graph from  $w = 10$  to  $w = 100,000$  (or from  $10<sup>1</sup>$  to  $10<sup>5</sup>$ ) will require 5 1 = 4 cycles.

## **Bode LM plot:**

- Since there are no jw terms in the numerator or denominator of  $H(iw)$ , the LM plot will begin level.
- The initial value will be  $20\log(20) = 26$  dB
- The first break occurs at  $w = 100$  (a zero), so the LM will break upward with a slope of  $+20$ db/dec
- The second break occurs at  $w = 4000$  (a pole), canceling the previous upward break, so the LM will level out.
- The Bode LM plot is shown on page 3.

## **Bode phase plot:**

- Since there are no jw terms in the numerator or denominator of H(jw), the phase plot will begin at  $0^\circ$ .
- The zero at  $w = 100$  will cause the phase to increase by 90 $\degree$  over a two decade range from 10 to  $1,000$  (slope of  $45^{\circ}/\text{decade}$ ).
- The pole at  $w = 4,000$  will cause the phase to decrease by 90° over a two decade range from 400 to  $40,000$  (slope of  $-45^{\circ}/\text{decade}$ ).
- Between  $w = 400$  and  $w = 1000$  the increase due to the zero and the decrease due to the pole will cancel, leaving the phase response level.
- After  $w = 40,000$  the effect due to all poles and zeros is complete so the graph levels out at  $0^{\circ}$ . We could have easily predicted a final phase of  $0^{\circ}$  since there were equal numbers of poles and zeros and the 90° contribution due to each one effectively canceled one another).
- The Bode phase plot is shown on page 4.

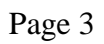

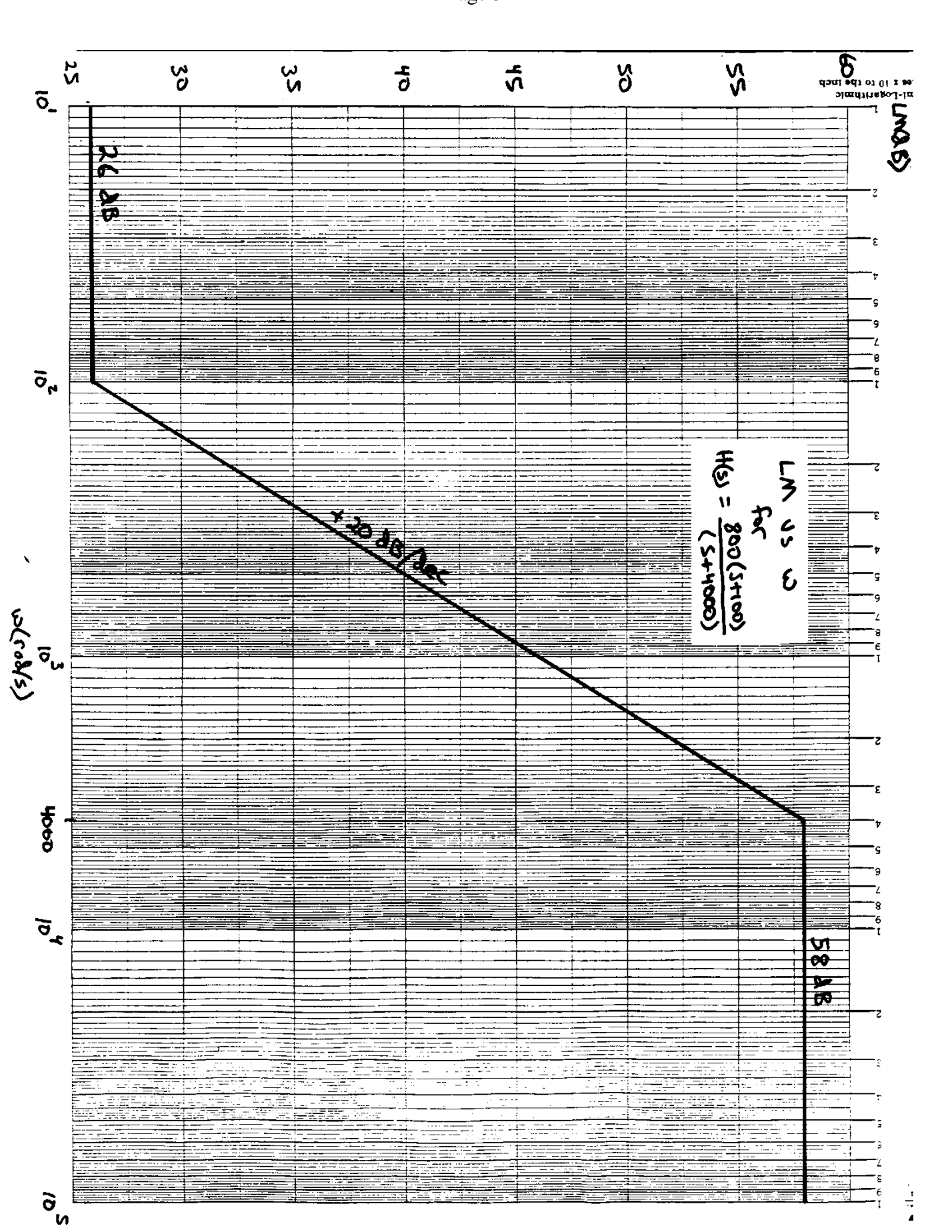

Page 4

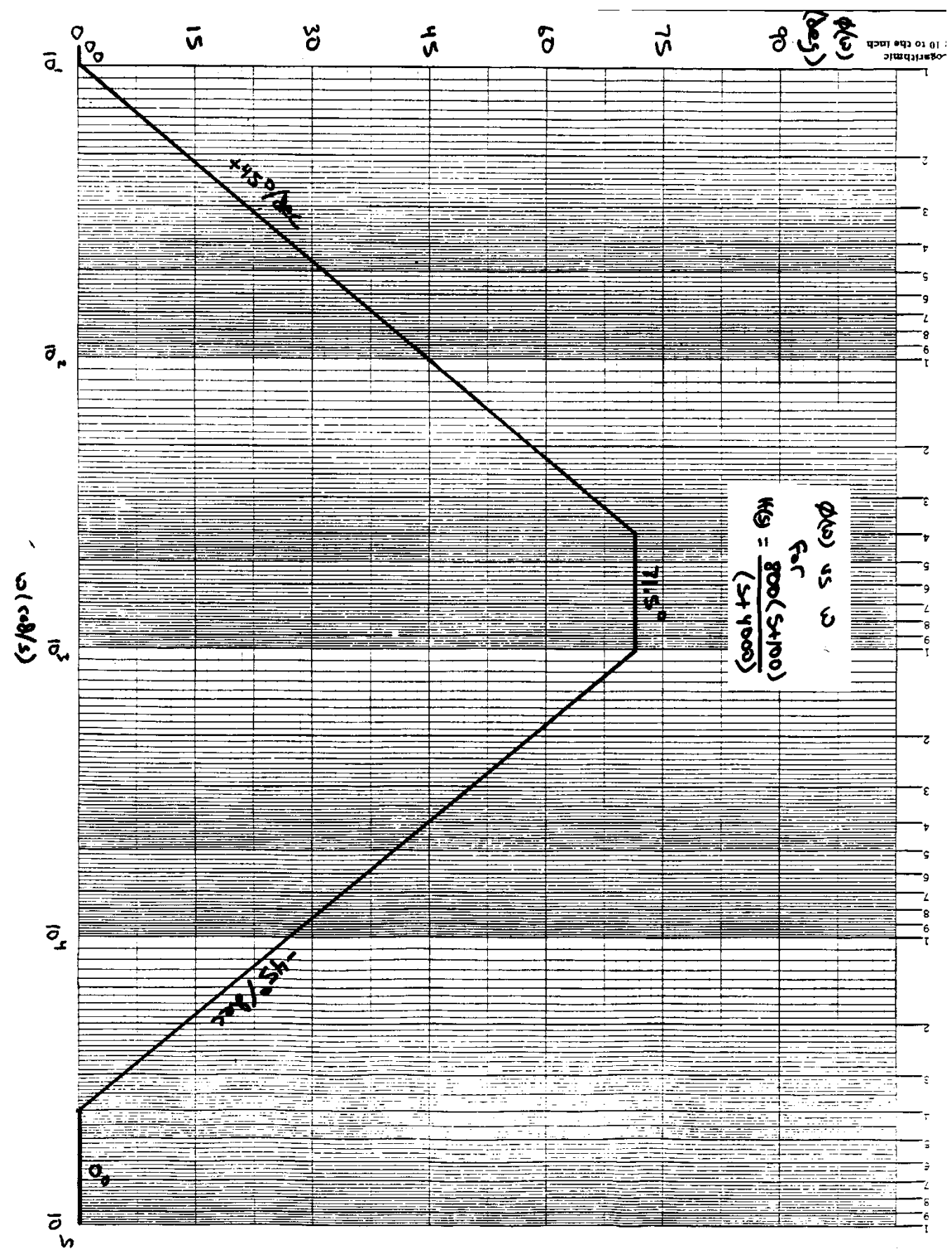

## B) Plotting Frequency Response (LM and Phase) using ExcelFile: FreqResp

Problem: Use Excel to generate the exact LM and phase plots for the function below.

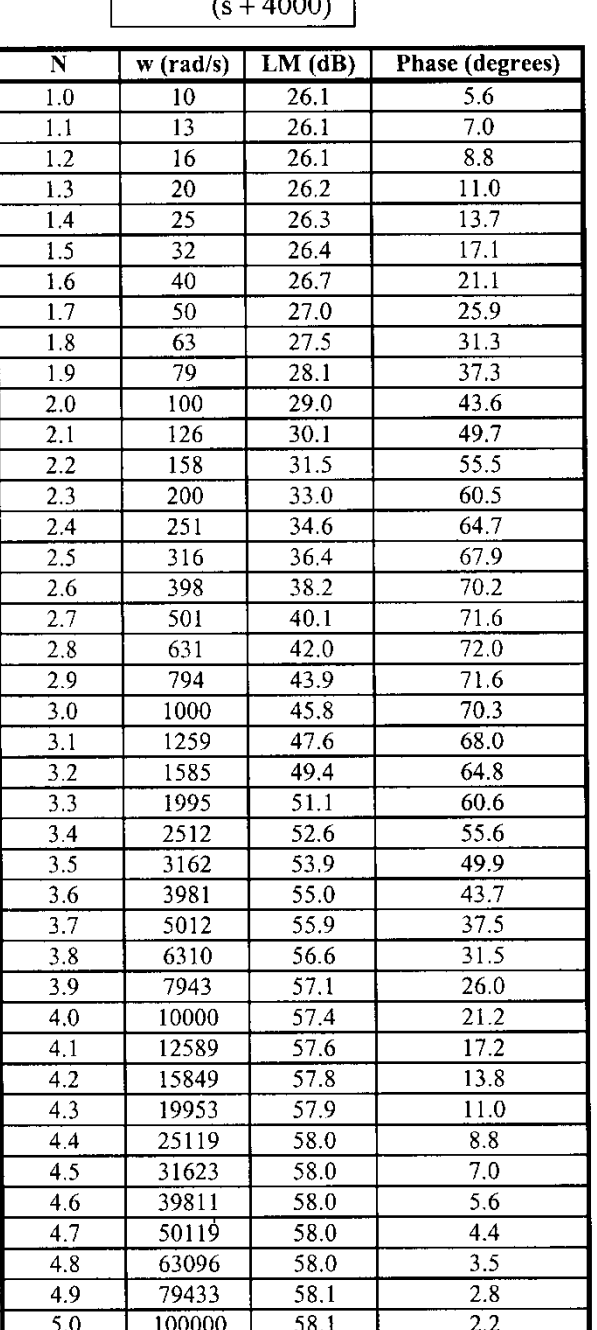

# $H(s) = \frac{800(s + 100)}{(s + 4000)}$

#### **Excel formulas:**

Cell A13:  $1.0$ Cell B13:  $=10^{\circ}$ A13 Cell C13: =20\*LOG(800\*SQRT(B13^2+100^2)/SQRT(B13^2+4000^2)) Cell D13: = DEGREES(ATAN(B13/100)-ATAN(B13/4000))

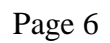

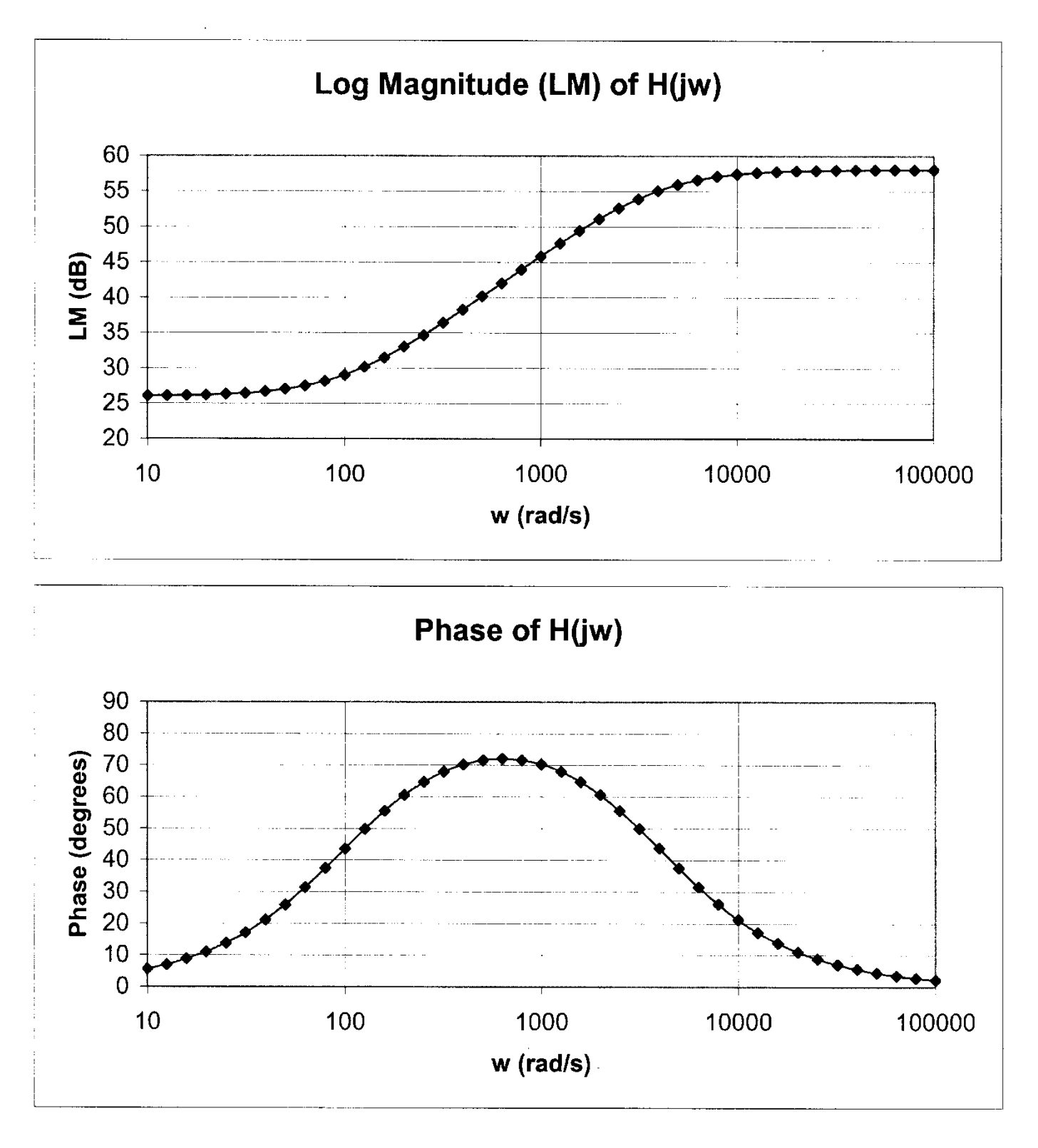

## B) Plotting Frequency Response (LM and Phase) using MatLab

```
% EGR 261 - Signals & Systems
 \mathbf{1}\overline{2}% Frequency Response (LM and phase) using MatLab
 3
       % Filename: FreqResp.m
       % Problem: Use MatLab to graph the log-magnitude (LM) and phase plots for
 4
 5
       왕
              H(s) = 800 (s+100) / (s+4000)% Vary w from 10 rad/s to 100,000 rad/s
 6<sup>1</sup>7 -w = \text{logspace}(1, 5, 201); % w=10^1 to 10^5 using 201 points (50 points/dec)
       LM = 20*log10(800*sqrt(w.^2 + 100^2).sqrt(w.^2 + 4000^2));8 -9 -semilogx (w, LM, 'k*-')10 -grid
11 -title ('LM vs w for H(s) = 800(s+100)/(s+4000)')
12 -xlabel('radian frequency, w [rad/s]')
13 -ylabel('Log-magnitude, LM [dB]')
14 -Phase = atand(w/100) - atand(w/4000); %Note: atand(x) yields angles in deg
15 -figure
                  %Create a second graph window
       semilogx(w, Phase, 'k*-')16 -17 -grid
18 -title ('Phase vs w for H(s) = 800(s+100)/(s+4000)')
19 -xlabel ('radian frequency, w [rad/s]')
       ylabel('Phase [degrees]')
20 -
```
Page 8

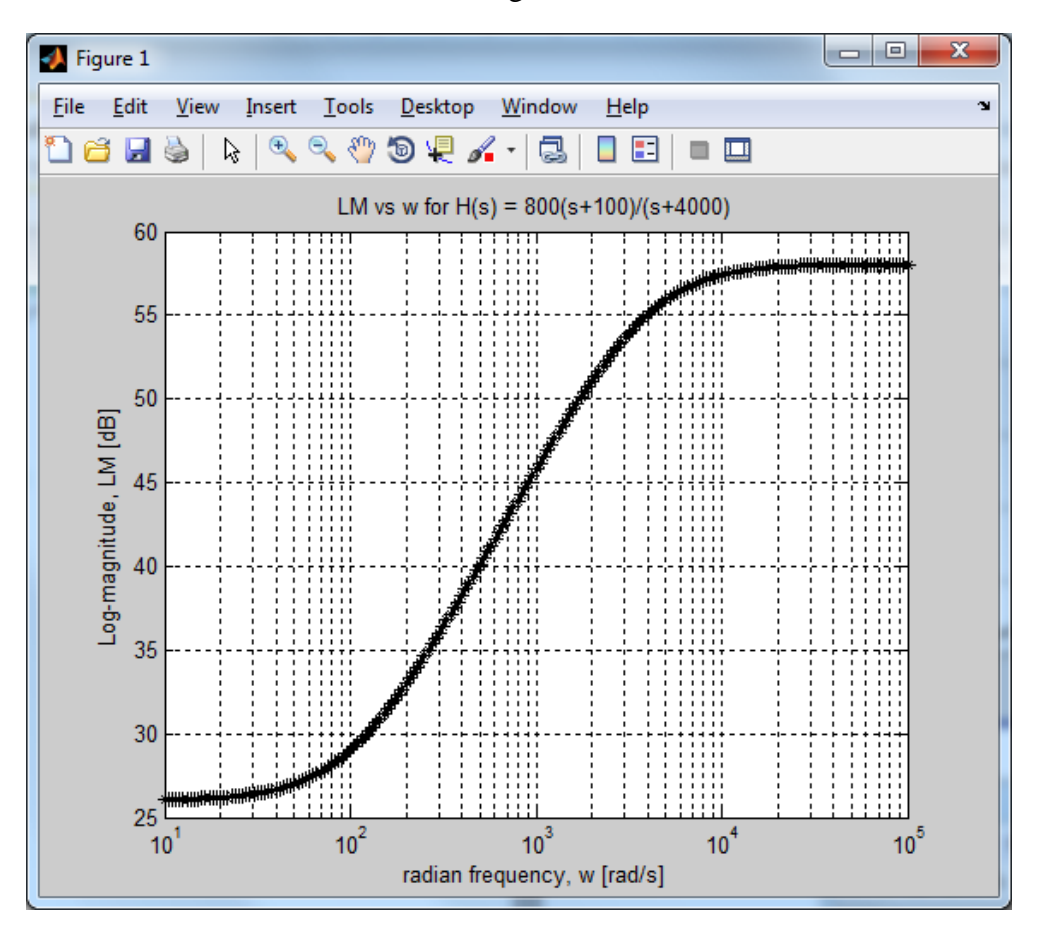

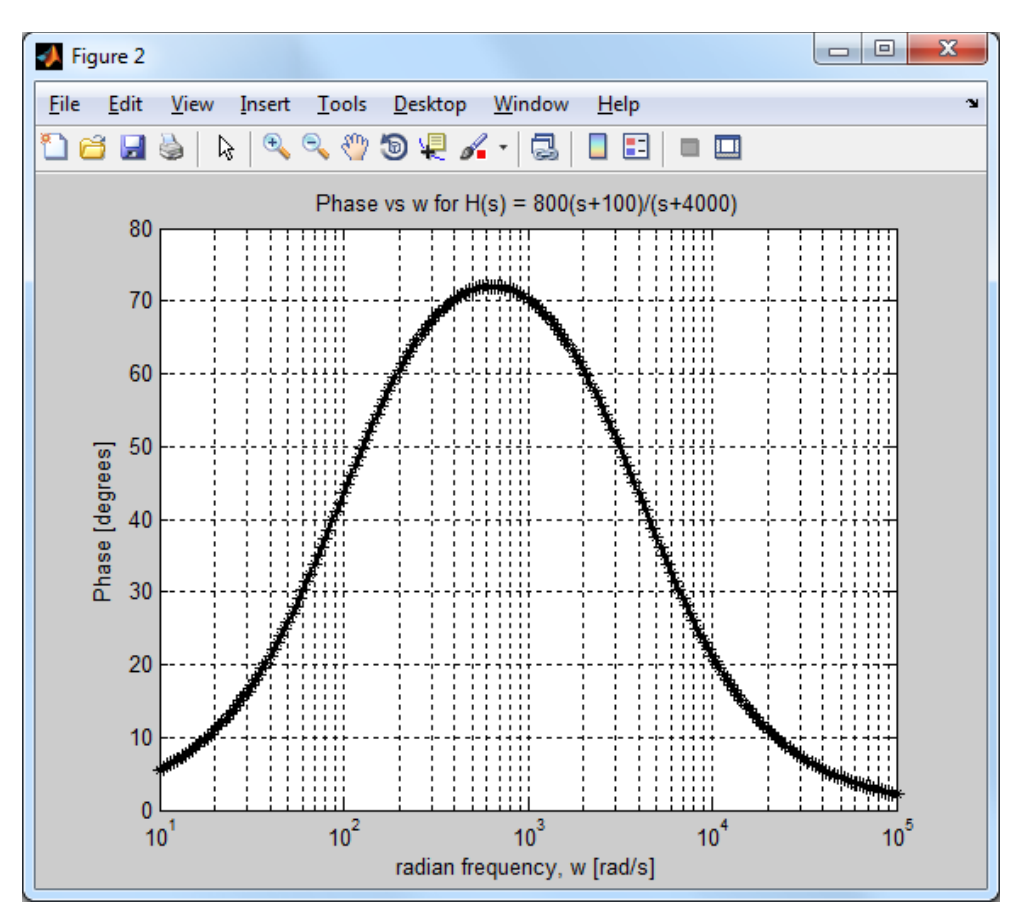

## D) Plotting Frequency Response (LM and Phase) using MathCAD

File: FreqResp.MCD

#### **Problem:** Use MATHCAD to generate the exact LM and phase plots for the function  $800(s + 100)$  $H(s) =$

------------- $(s + 4,000)$ 

#### Solution:

(this is a good method for specifying equally-spaced points on a log scale)  $i := 1, 1.1..5$  $w(i) := 10^{i}$ (the frequency  $w(i)$  will range from 10 rad/s to 100,000 rad/s)

$$
H(i) := 20 \log \left( \frac{800 \cdot \sqrt{{w(i)}^2 + 100^2}}{\sqrt{{w(i)}^2 + 4000^2}} \right) \quad H(i) \text{ is the LM of } H(s)
$$

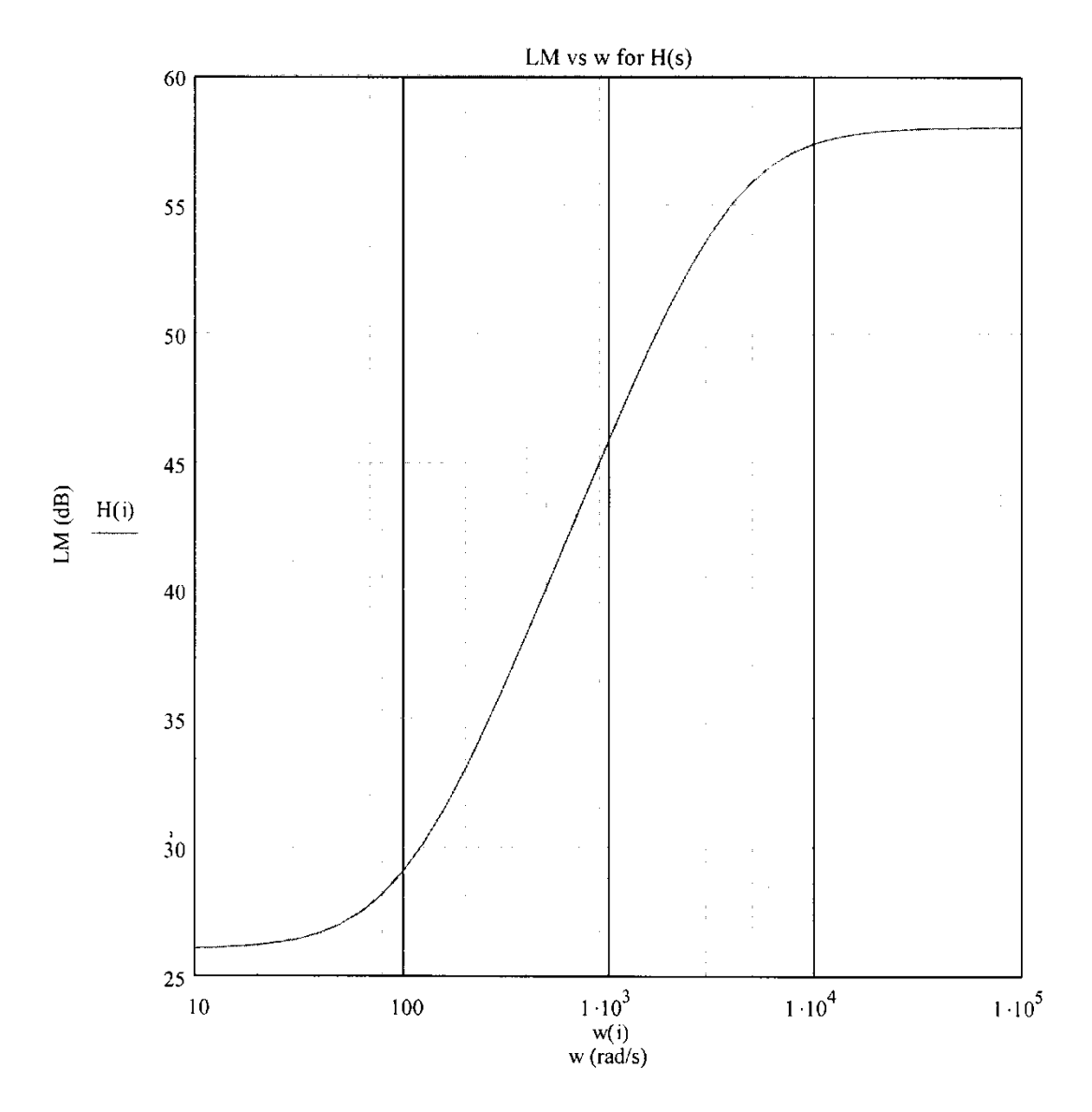

Page 10

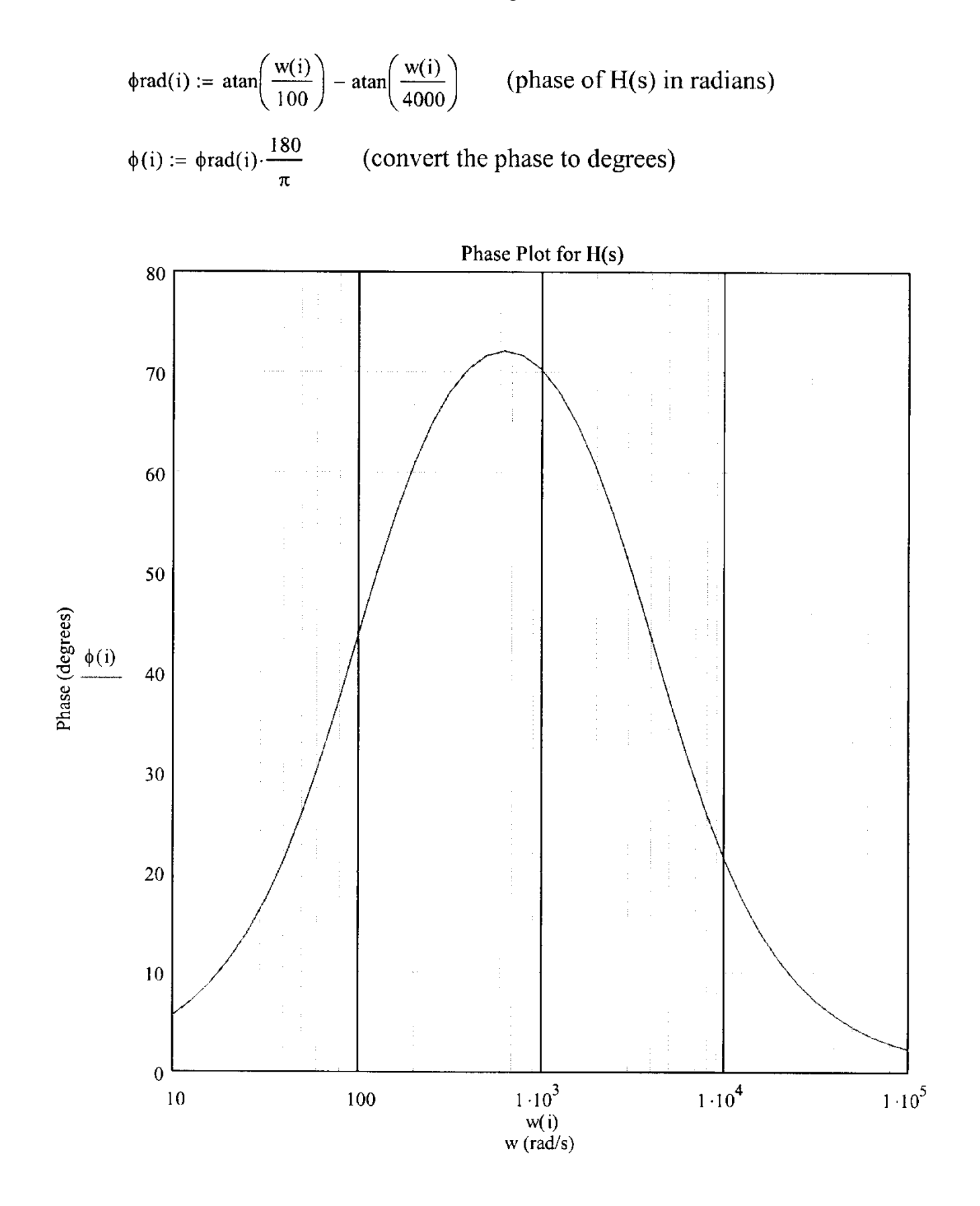